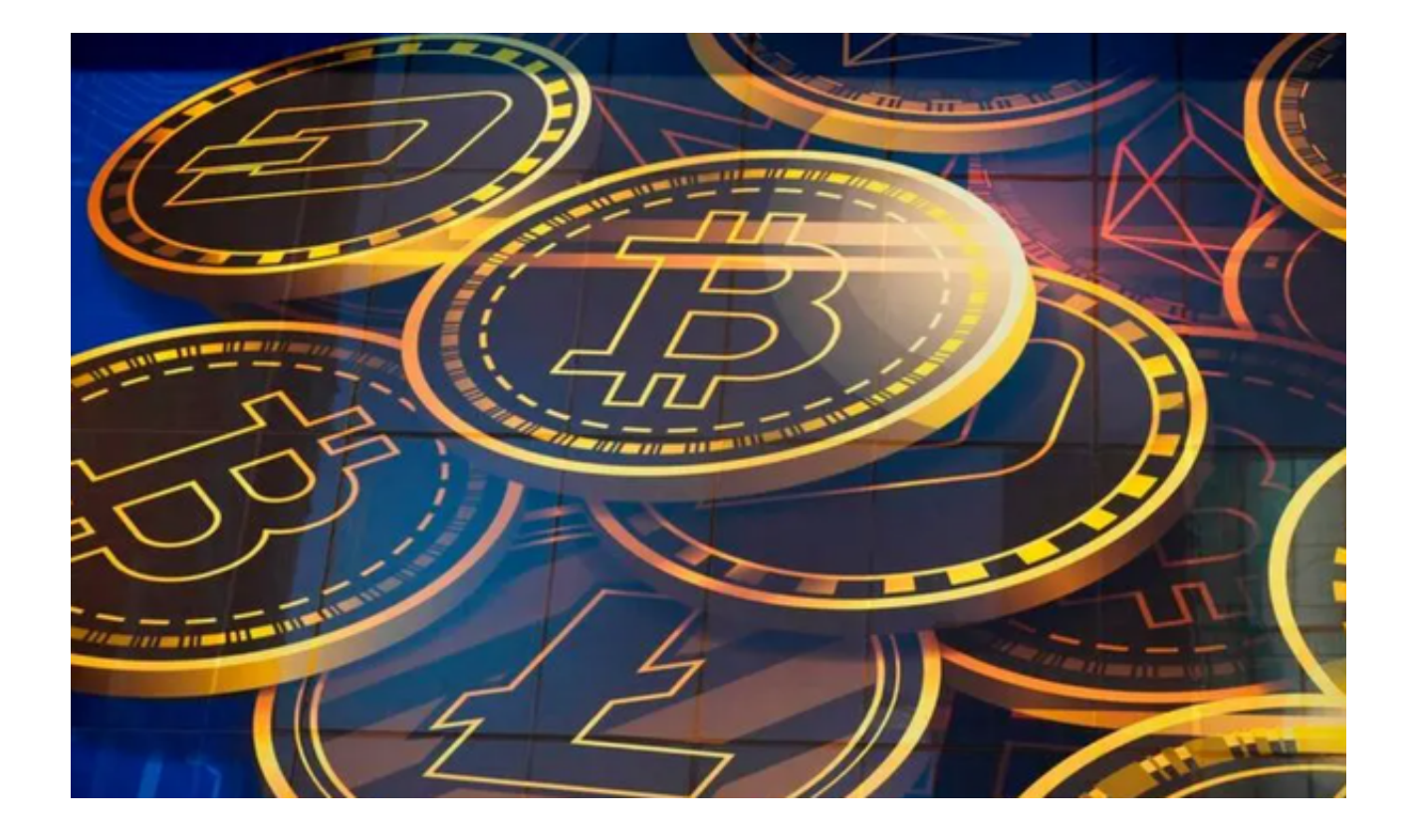

Bitget APP是一款专注于数字货币交易的移动应用程序,由Bitget交易所开发和 运营。Bitget APP提供了多种数字货币交易品种,包括比特币、以太坊、莱特币等 主流数字货币,以及各种数字货币交易对。

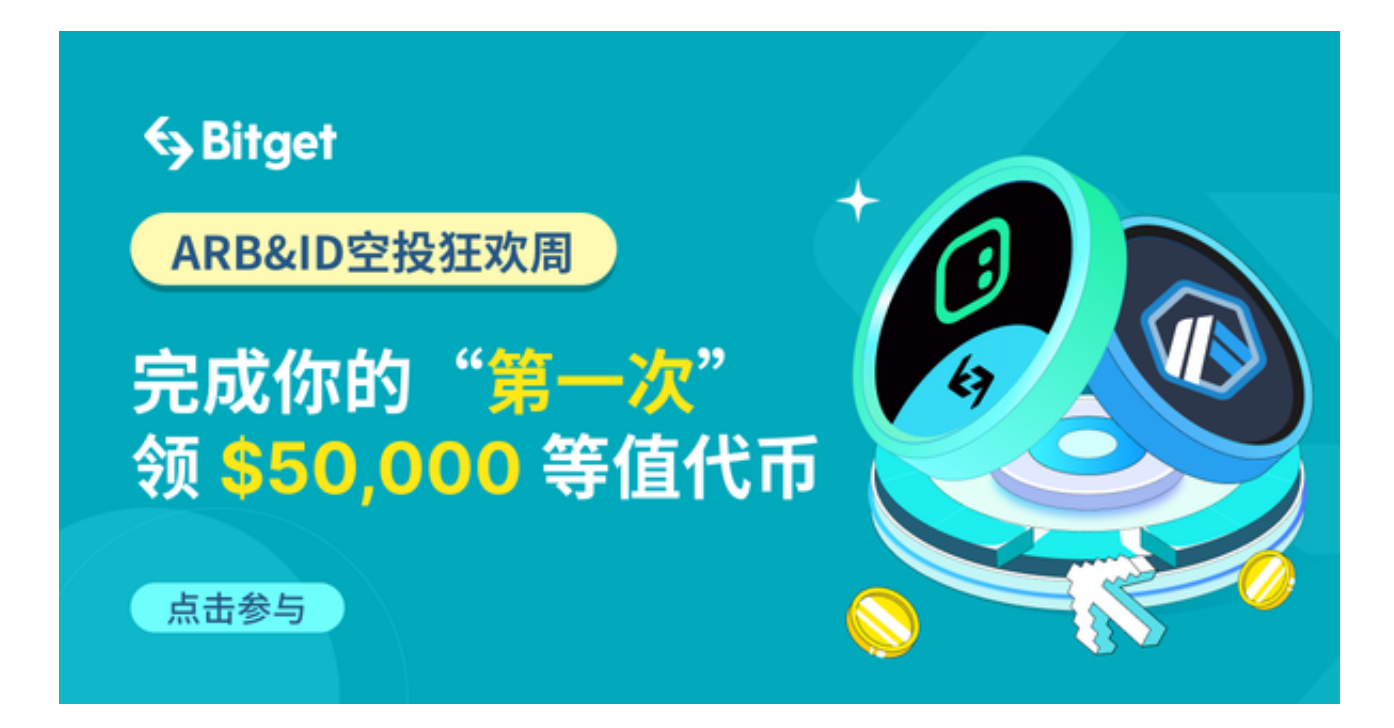

## **智行理财网** Bitget交易APP在线下载 轻松交易数字货币

 Bitget APP具有安全可靠、交易便捷、操作简单等特点,是数字货币交易者进行 交易的理想选择。在本文中,我们将分享Bitget APP的下载使用教程,帮助大家顺利安装并开始使用。

步骤一:访问Bitget官方网站

 投资者首先需要访问Bitget的官方网站,官方网站地址为https://www.bitget.co m/确保您访问的是官方网站,以避免遭遇不法分子的钓鱼网站。

步骤二:选择并下载合适的手机版本

 在Bitget官方网站首页,您可以找到相应的下载链接。根据您的手机系统选择合适 的版本,Bitget支持iOS和Android系统。点击下载链接后,系统会开始自动下载Bi tget APP安装包。

步骤三:注册和登录Bitget账户

 安装完成后,打开Bitget APP并按照提示进行注册和登录。您需要提供一些基本 信息来创建您的Bitget账户。

步骤四:完成实名认证

在注册和登录之后,您需要完成实名认证以保证交易安全。按照APP上的指示, 提交所需的身份证明文件和个人信息。

步骤五:充值比特币

完成实名认证后,您可以通过选择"充值"选项将比特币或其他数字货币存入您 的Bitget账户。

步骤六:交易品种选择

 在APP首页,选择你想要交易的数字货币品种。Bitget提供多种数字货币的交易对 ,包括BTC/USDT、ETH/USDT等。

步骤七:下单

 在选择了交易品种后,进入交易页面。在交易页面,你可以看到当前价格、买卖 盘深度等信息。根据你的交易需求,选择买入或卖出,并输入交易数量和价格。确 认无误后,点击下单按钮。

步骤八:确认交易

 在下单后,系统会弹出一个确认交易的窗口。请仔细检查交易信息,包括交易数 量、价格等。确认无误后,点击确认交易按钮。

步骤九:监控交易

 在完成交易后,你可以在交易页面或资产页面中查看你的交易记录和资产情况。 及时监控市场动态和交易情况,做出相应的交易决策。

步骤十:提现

 如果你想将数字资产提取到其他钱包地址,可以选择提现操作。点击APP首页的 "资产"按钮,选择"提现",然后按照提示操作。